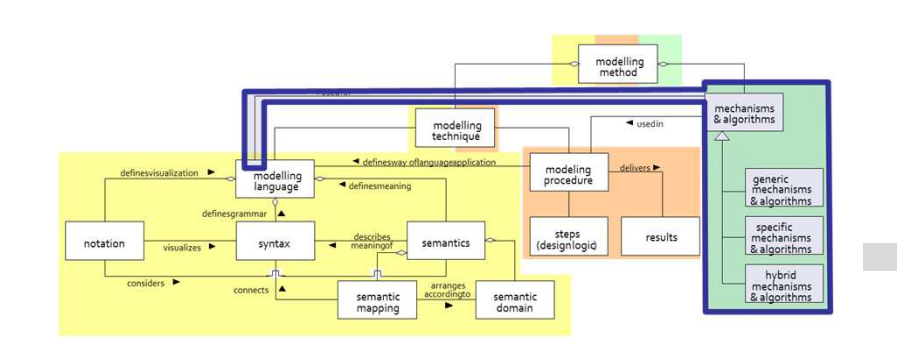

# Call Doctor Search Service with GET Method

# **SCENARIO:**

# **Invoking a Web Service with GET Method to Retrieve Information**

# **Scenario Description**

## **Case:**

Invoking <sup>a</sup> web service with GET method in order to searchappropriate doctor according to the proficiency

# **GOAL**:

Demonstrate how to call <sup>a</sup> external service with GET method

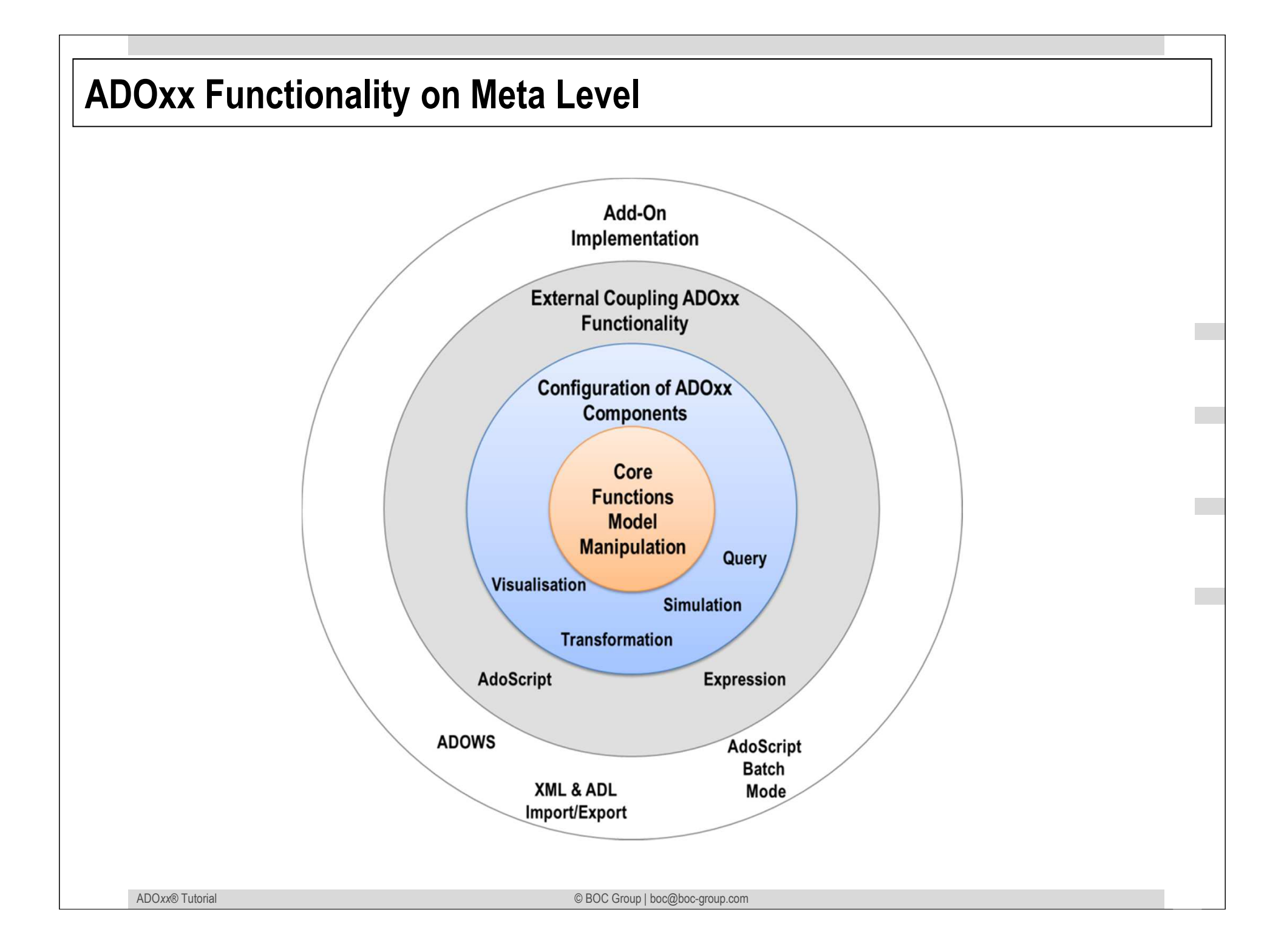

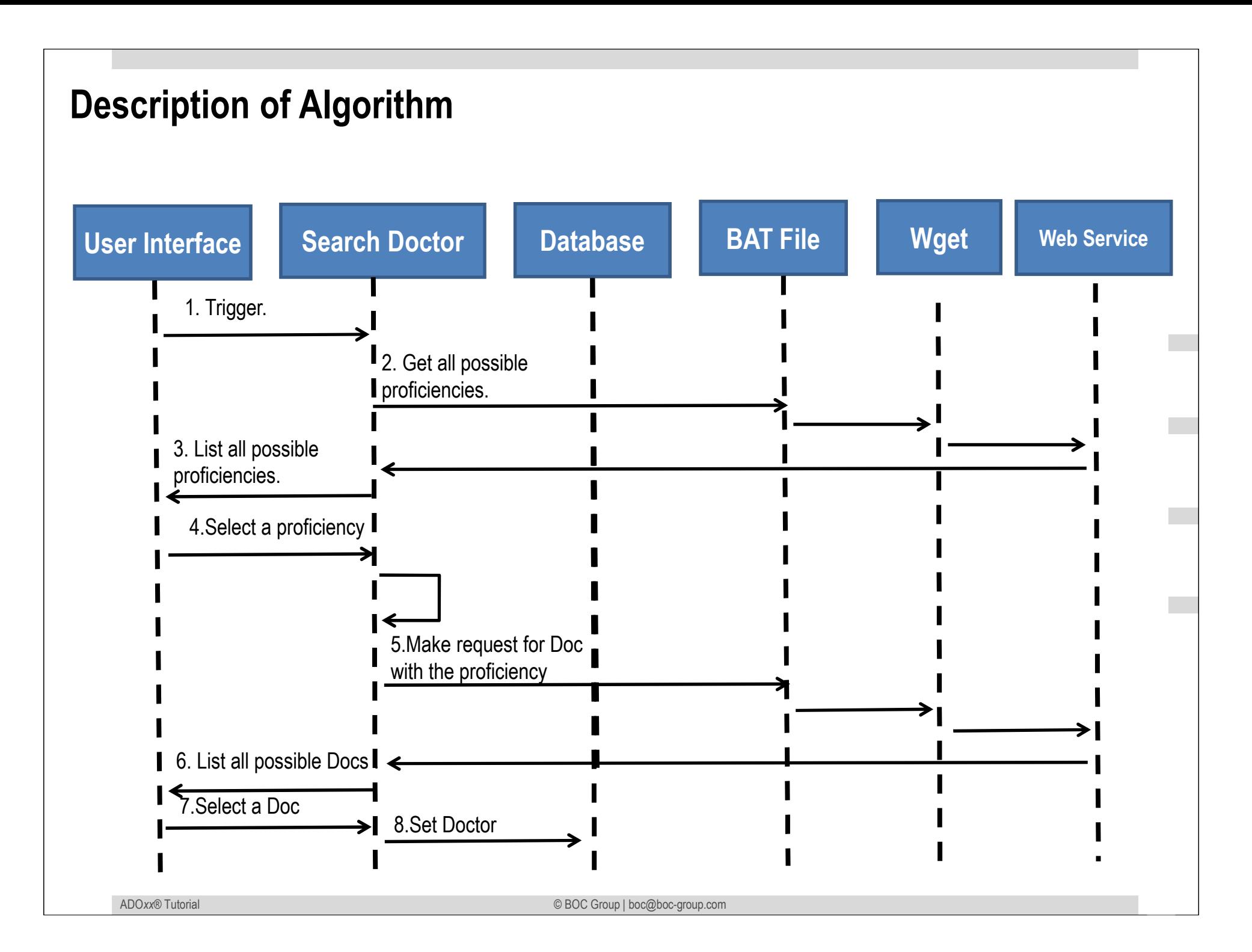

# **Mapping ADOxx Functionality**

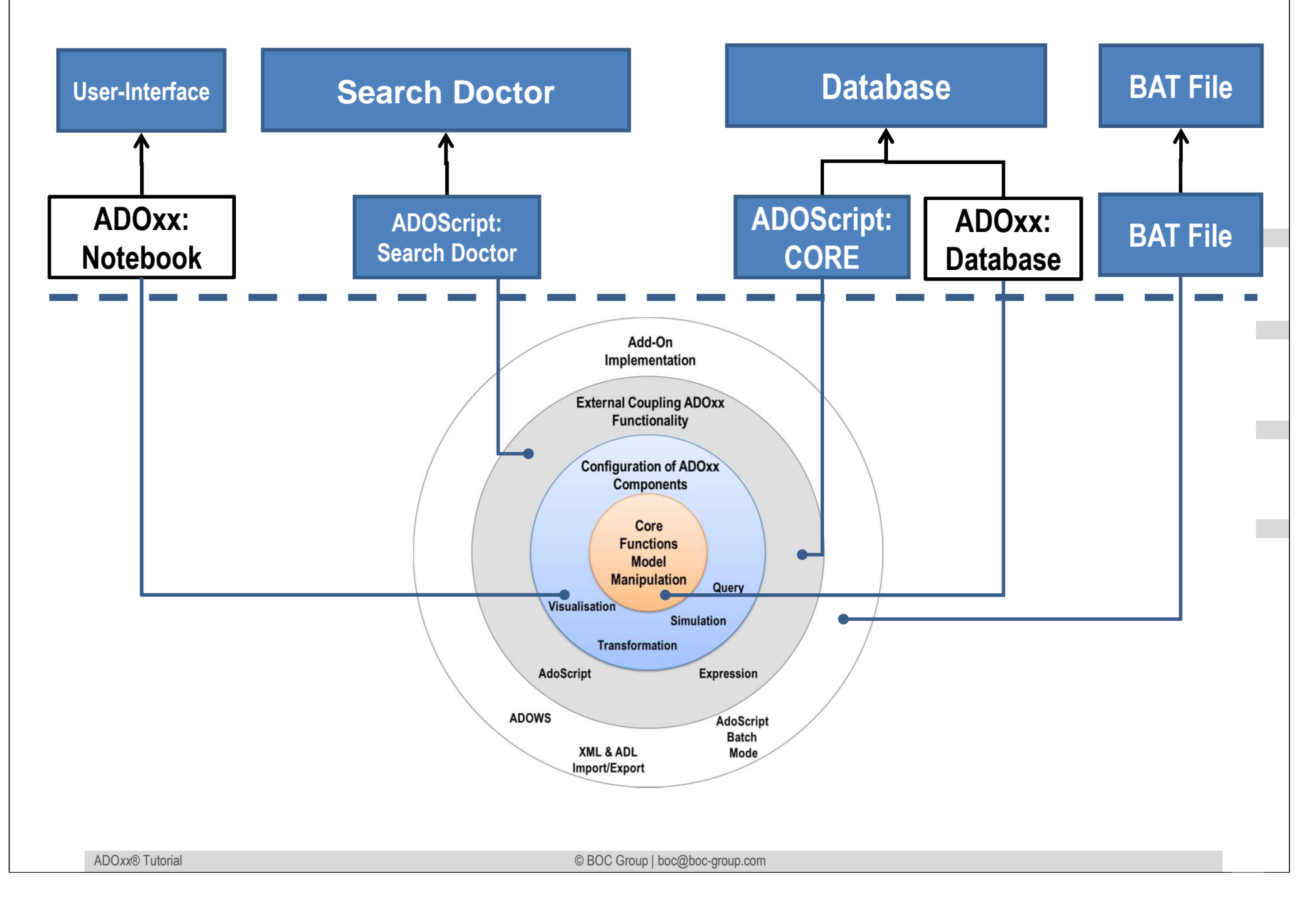

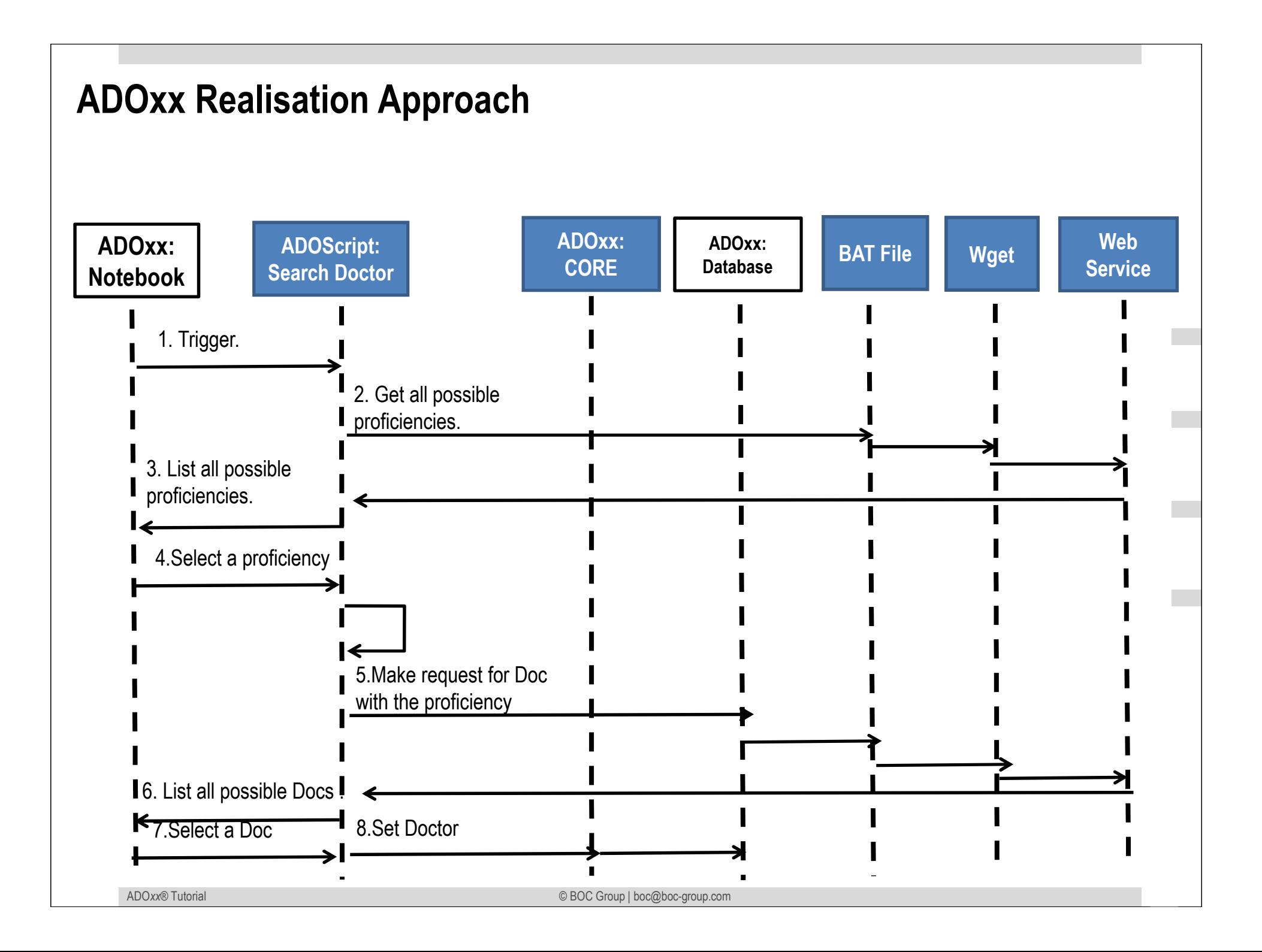

# **Added Value of Metamodelling Platform**

Used meta-modelling functionality for realisation of the scenario:

•**ADOScript:** ADOScript can retrieve model information, sends request to the API

- •**ADOxx Visualisation Component:** is provided by the platform and enables configuration of the user interface of model editor
- •**ADOScript Service:** ADOScript Service: ADOScript Service listens a certain port to get and interpret requests

# **ADOxx Realisation Hands-On**

# **1. Modelling Language**

- 1. Model Types "Space Model"
- 2. New class "Doctor"
- 3. Add Attributes

# **2. Configure ADOxx**

1. Configure Space Model AttrRep

# **3. Implement Algorithm with ADOscript**

1. Search Doctor

# **Used ADOxx Functionality: Implementing an Algorithm**

**Introduction** 

Setup of Implementation Environment

Modelling Language Implementation

Classes

**Relations** 

Class Attributes and Attributes

GRAPHREP

ATTRREP

CLASS Cardinality

**CONVERSION** 

Model Pointer

**Attribute Facets** 

Model Types

Mechanisms & Algorithms Implementation

#### **Core Functions for Model Manipulation**

**Database** 

**Visualisation**

**Query** 

 **Transformation** Configuration of ADOxx ComponentsVisualisation

#### **Query**

#### **External Coupling ADOxx Functionali ADOscript Triggers**

 ADOscript Language ConstructsVisualisation ADOscriptVisualisation Expression

Query ADOscript

Transformation ADOscript

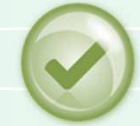

#### **ADD-ON Implementation**

 ADOxx Web-ServiceXML / ADL Import – Export

ADOscriptBatch Mode

© BOC Group | boc@boc-group.com m<br>1990 - Paul Barbara, politik eta batean eta batean eta batean eta batean eta batean eta batean eta batean eta

# **HANDS-ON**

Call Doctor Search Service with GET Method

# **SCENARIO:**

# **Invoking a Web Service with GET Method to Retrieve Information**

## **Define new Modeltypes Space Model"**

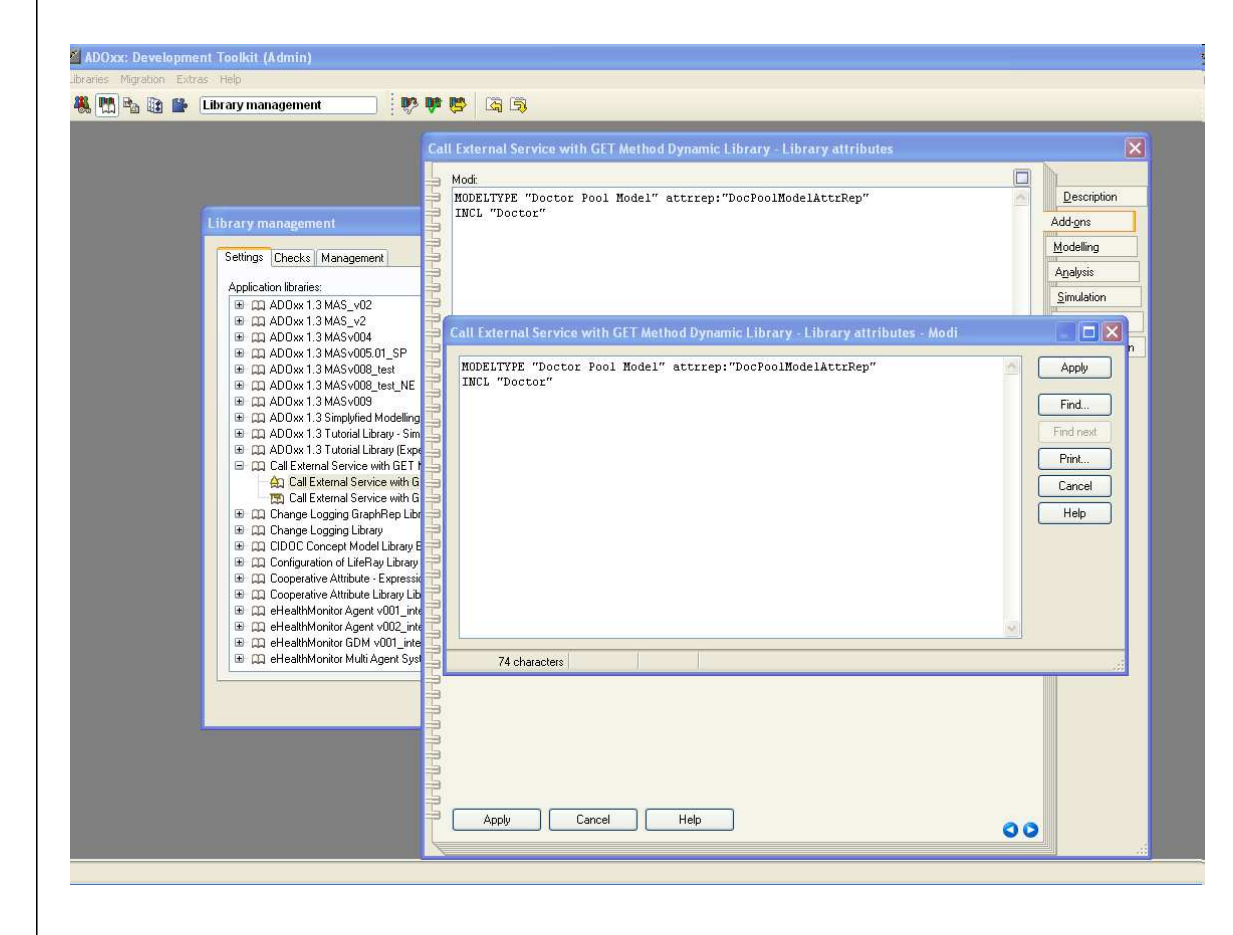

#### **New Modeltypes:**

•Select "Call External Service with GET Methdo Dynamic Library" and open Library attributes.

#### •Got to Add Ons

•Add the Modeltypes "Doctor Pool Model" in the Modi attribute

•When the classes are defined, you need to INCLUDE "Doctor" under "Doctor Pool Model"

### **Create New Classes**

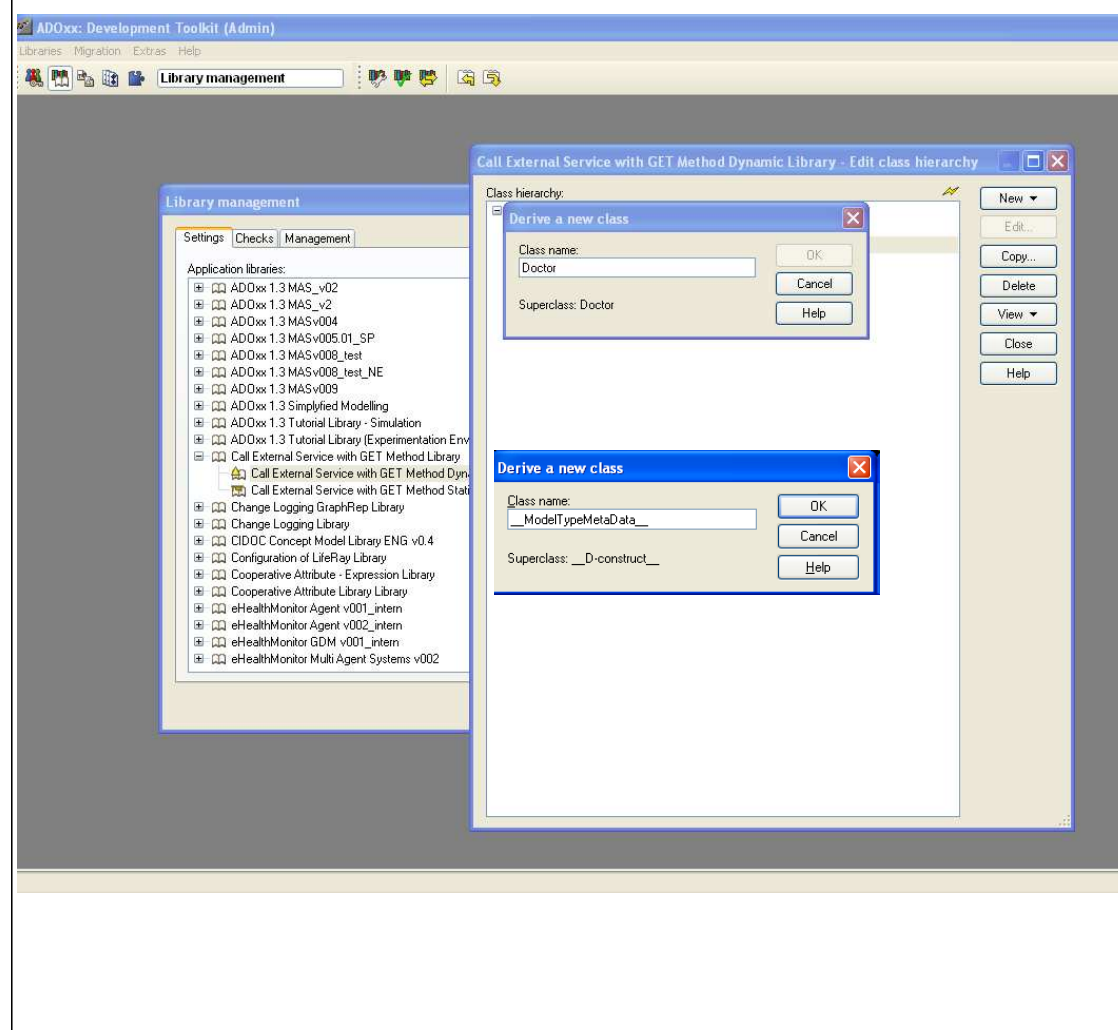

#### **Create New Classes**

 •Select "Call External Service with GET Methdo Dynamic Library" and open Library attributes.

•Open Class hierarchy, view

 "Metamodel" and "Class hierarchy" in the View button, select

D-construct and click new class. •Name new classes:

"Doctor" and "\_\_ModelTypeMetaData\_\_"

•"Doctor" and "\_\_ModelTypeMetaData\_\_"

•are now sub-classes of \_\_D-construct\_\_

## **Add Attributes for Classes**

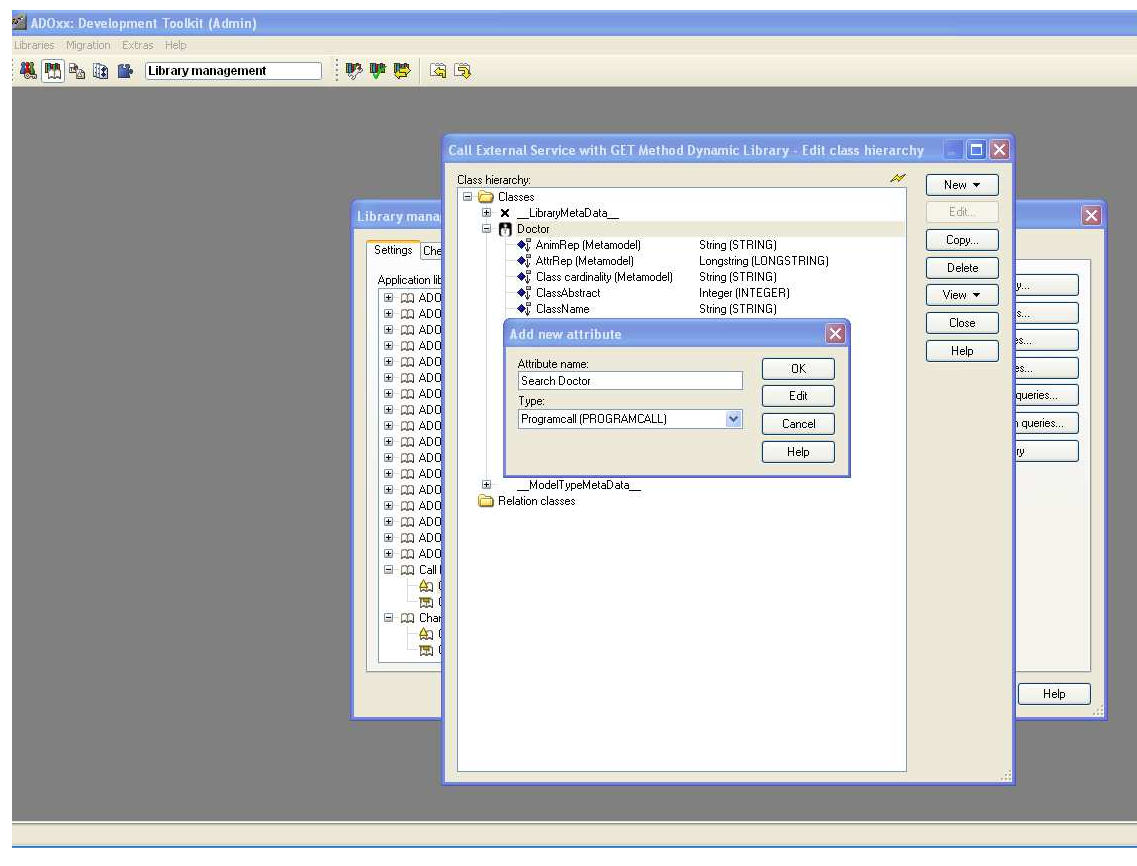

#### **Add Attributes**

- •Select "Doctor" and click Newattribute.
- •Make "Search Doctor" as type PROGRAMCALL •Make "Name" and "Proficiency" as type **STRING**
- •Select "\_\_ModelTypeMetaData\_\_" and click New, attribute.
- •Make "DocPoolModelAttrRep" as type LONGSTRING.

# **Implement and Import ADOscript File into Database**

```
SearchForDoc.asc (please find whole code in the package)
```

```
CC "Modeling" GET_ACT_MODEL SET n_act_modelid:(modelid)

CC "Core" GET_ATTR_VAL objid:(n_act_modelid) attrname:("DocWSEndpoint") as-stringSET s_service_endpoint:(val)

#SET s_service_endpoint:("http://10.0.1.114:9080/eHMWS/webresources/getConceptsWS/doctors/")SET temp_result_file:("C:\\Results")
```

```
SET s_annotation_call:(s_service_endpoint+"annotation")

SYSTEM ("C:\\SearchDoc.bat "+s_annotation_call) with-console-windowCC "AdoScript" FREAD file:(temp_result_file) binary:0 base64:0SET s_annotatations:(text+"$all")
```

```
CC "AdoScript" LISTBOX entries:(s_annotatations) toksep:("$") boxtext:("Proficiency") title:("Select a Proficiency")SET s selected annotation: (selection)
IF (endbutton = "ok")
```

```
{
```

```
SET s_doc_call:(s_service_endpoint)
```

```
IF (s selected annotation != "all")
```

```
SET s_doc_call:(s_doc_call+s_selected_annotation)
```

```
}
```
{

```
SYSTEM ("C:\\SearchDoc.bat "+s_doc_call)
```

```
CC "AdoScript" FREAD file:(temp_result_file) binary:0 base64:0SET s_pos_doc_candidate_infos:(text)
```
**…**

## **Configure Bat File and Webservice**

- Copy Bat File into C:
- Deploy provided WAR file on a Tomcat ( 6.x or higher)
- Set in model attribute "DocWSEnpoint" end point of your service like "http://localhost:8080/DocSearchWS/webresources/getConceptsWS/doctors/"

## **Results**

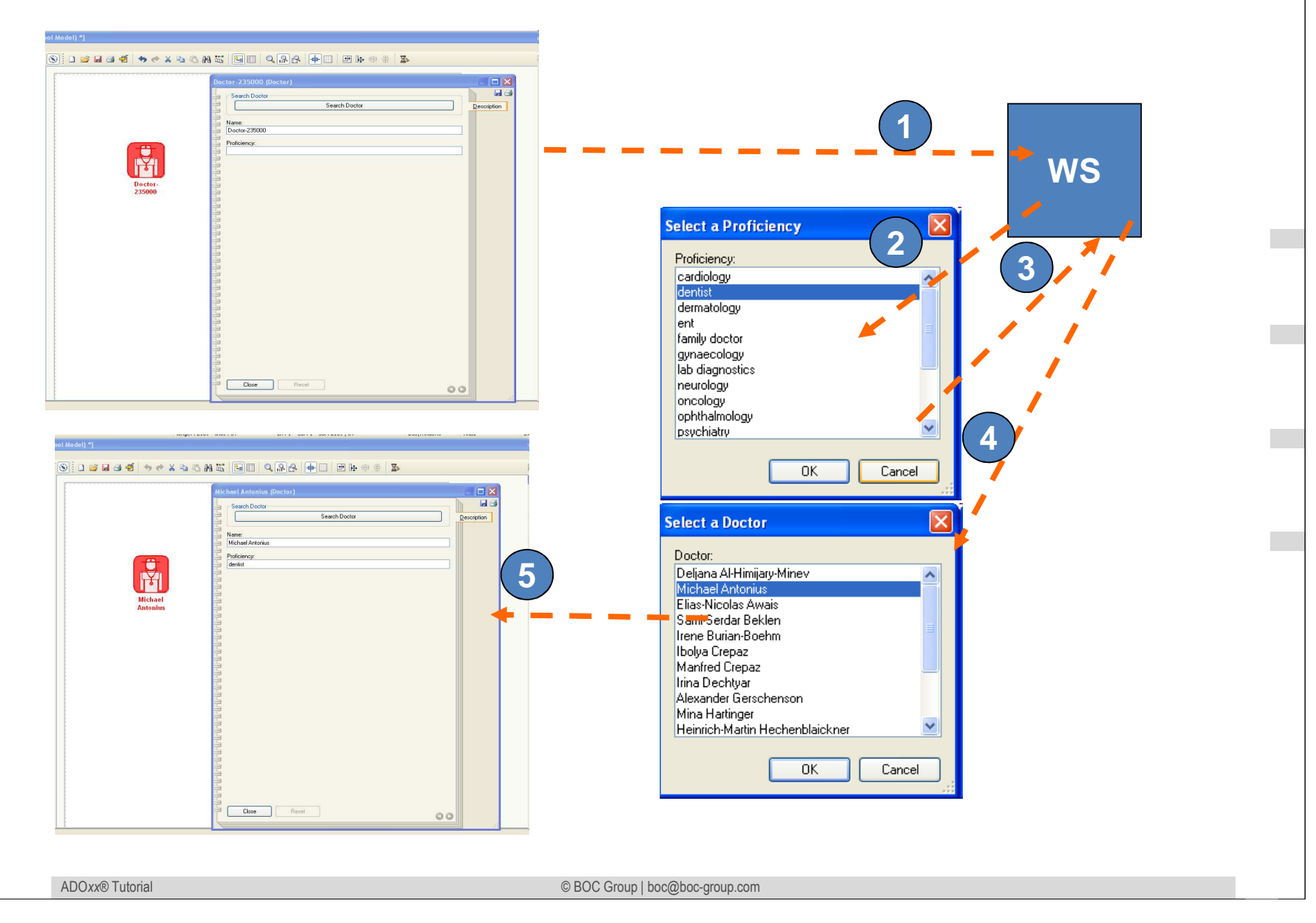

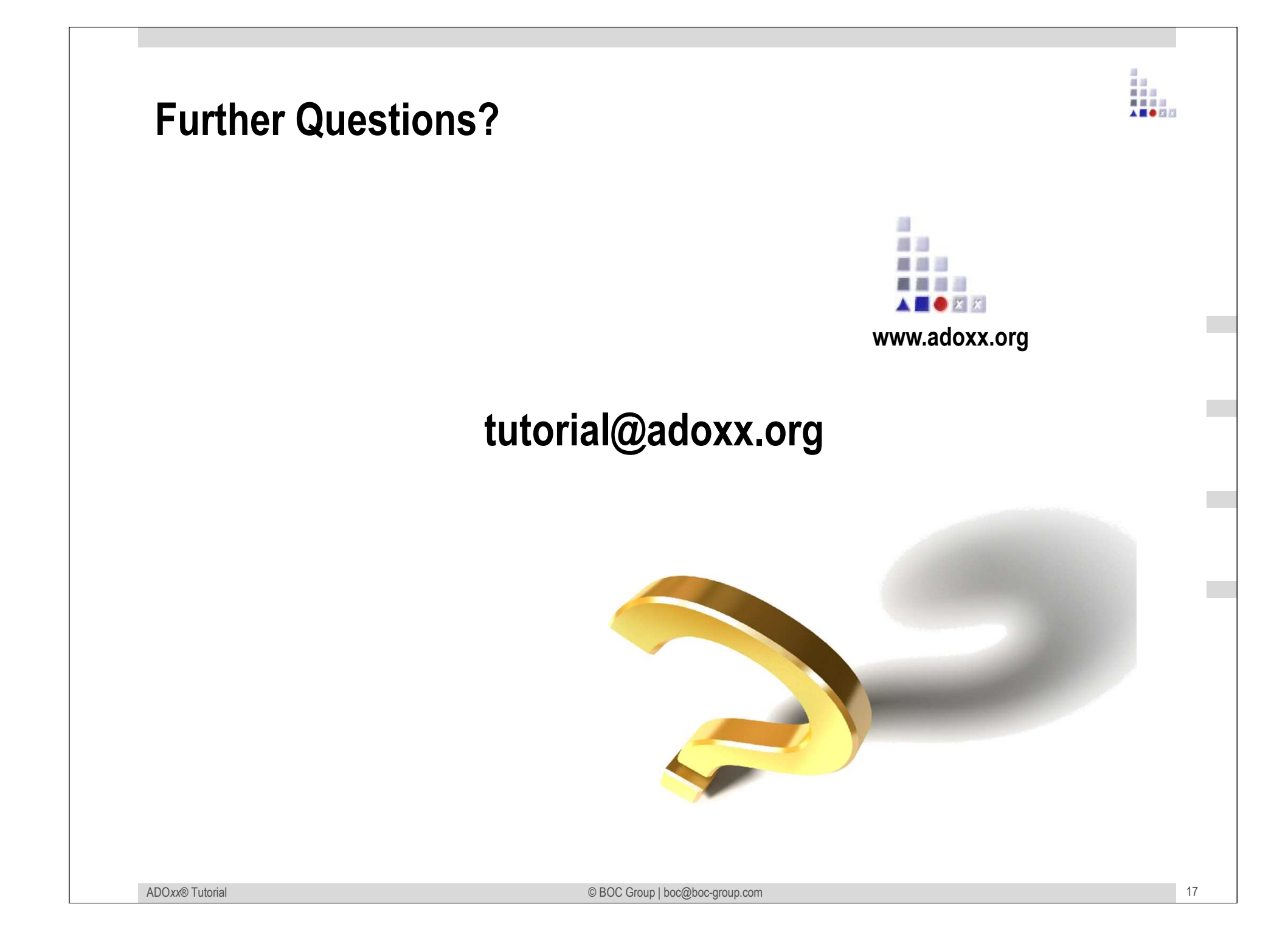